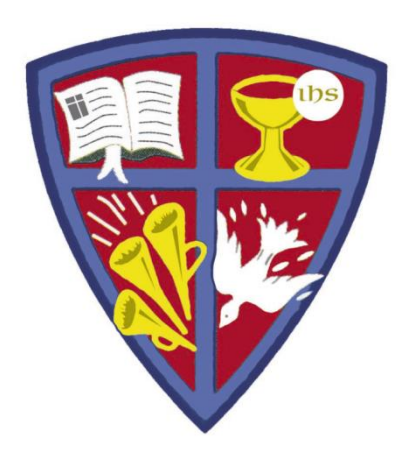

## **ROBERT E. WEBBER INSTITUTE FOR WORSHIP STUDIES**

#### **Common Database Features and Tools**

Jennifer Nicholson, *Interim Librarian* [jennifer.nicholson@iws.edu](mailto:susan.massey@iws.edu)

#### Database Platforms

- Each library database may have a different "platform" an interface that enables you to search for materials.
- Many platforms have similar features to assist in the research process. This tutorial will cover some common platform tools.

*The IWS library resources are on several platforms*:

- **EBSCOhost** hosts ATLA/ATLAS and IWS eBooks
- **Bibliovation** hosts the library catalog
- **TREN** hosts the IWS thesis collection
- **WorldCat.org** free internet resource hosted by OCLC

## Common Online Platform Tools

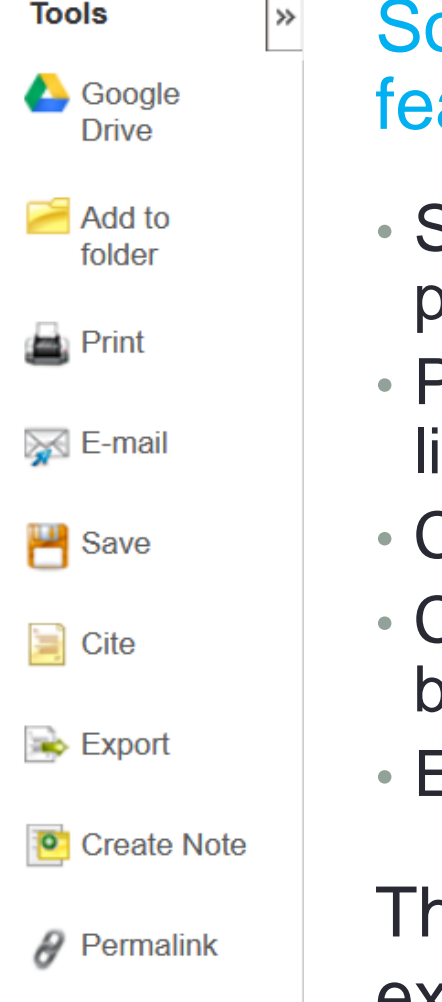

Some common online database features and tools to look for:

- Save available full text resources to your personal Google Drive.
- Personal folder (requires a login) to save lists, notes, searches, and search history
- Create formatted citations
- Create a permalink a direct link to get back to an item in the database
- Export or e-mail citations or documents

The following screen shots show some examples from IWS resources.

## IWS Library Resources

#### • **Catalog**

• Searches 10,000 books and other materials housed in the library collection on the IWS campus.

#### • *Subscription Databases*

- **ATLA/ATLAS** (American Theological Library Association)
	- *ATLA Religion Database*: index of 1.6 million+ articles, book reviews, and essays in all fields of religion
	- *ATLA Serials*: full-text articles from 220 journals
- **eBooks on EBSCO**: Small collection of digital books.
- *Selected Free Resources*
	- **WorldCat:** Catalog of thousands of libraries around the world.
	- **Google Scholar:** Google search for scholarly literature, including articles, theses, books, and abstracts.

## Catalog Account

- New student login:
	- $\cdot$  Username ID = firstname.lastname
	- Password = lastname4iws
- Upon first login, change your password (we suggest using the same password as Canvas & Populi)
- For password help, email **[library@iws.edu](mailto:library@iws.edu)**
- You can search without an account the account lets you save lists, see your checked-out books, and place holds

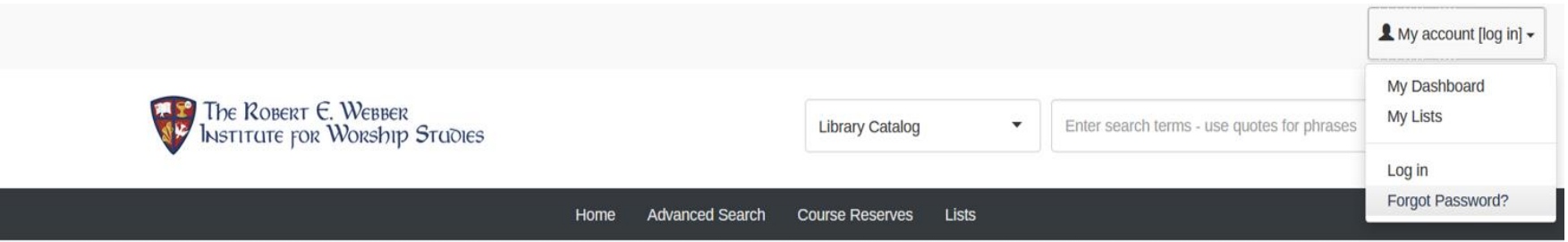

#### Welcome to the IWS Library Catalog

You can search without logging in. Log in to see what you have checked out, place holds, make lists, and change your contact information.

For help, including assistance with your password, please contact library@iws.edu.

## Catalog Account - Cart Example

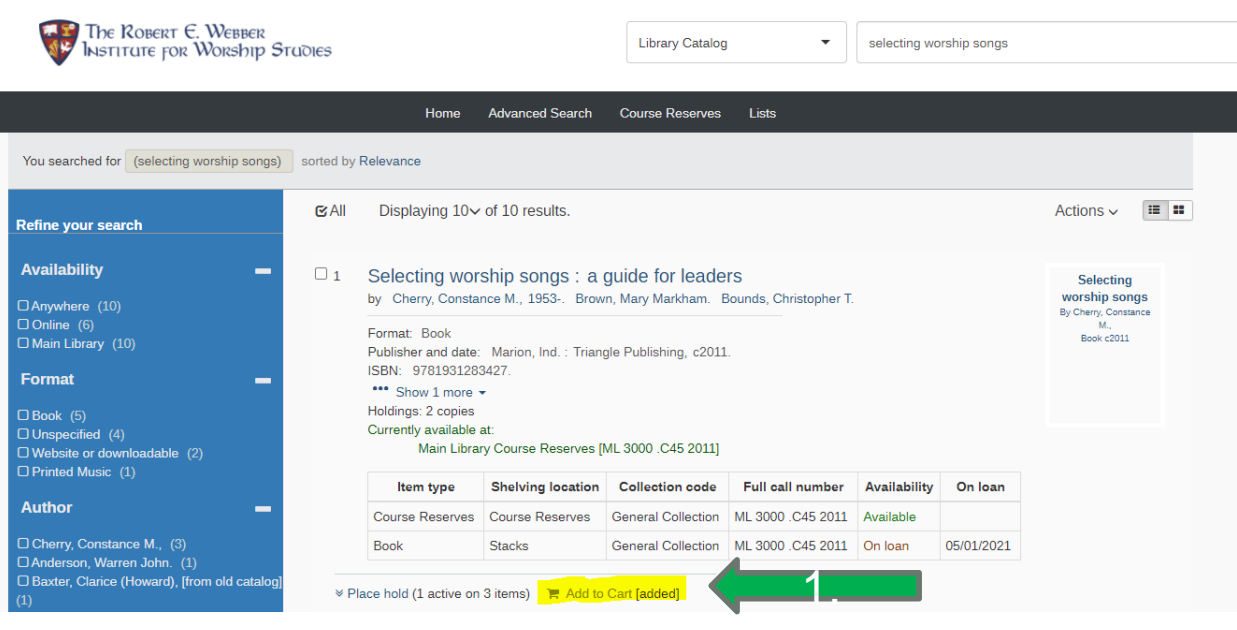

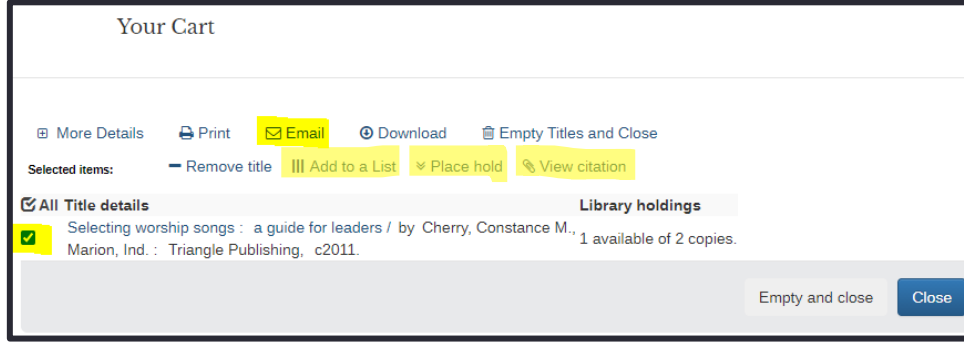

**8 4 1. Click on "Add** to Cart" from the results to add to your **Cart** 

2.

 $E$ 

- 2. Once added, click the Cart Icon at top right of window to access Your **Cart**
- Your Cart allows you to email the citation, save it to a list, or place a hold on a selected item

## Catalog Account - Cart and Lists

• You can Add to Cart, Add to List, or Place hold by checking the box next to a resource title and then clicking on Actions at the top of the page.

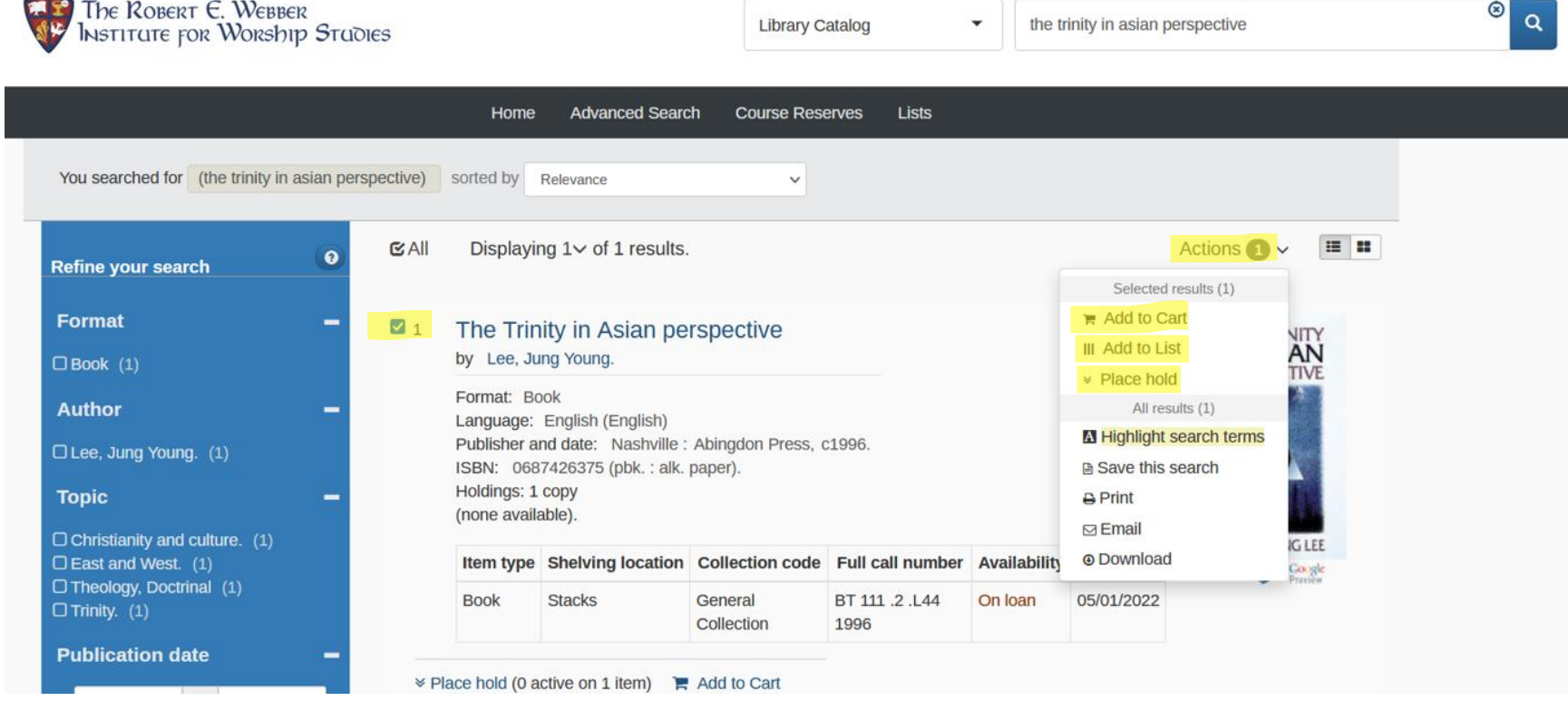

## Catalog Account – Save to Your Lists

• You can also save a title to your list or Place hold by clicking on the resource title and using Title Actions.

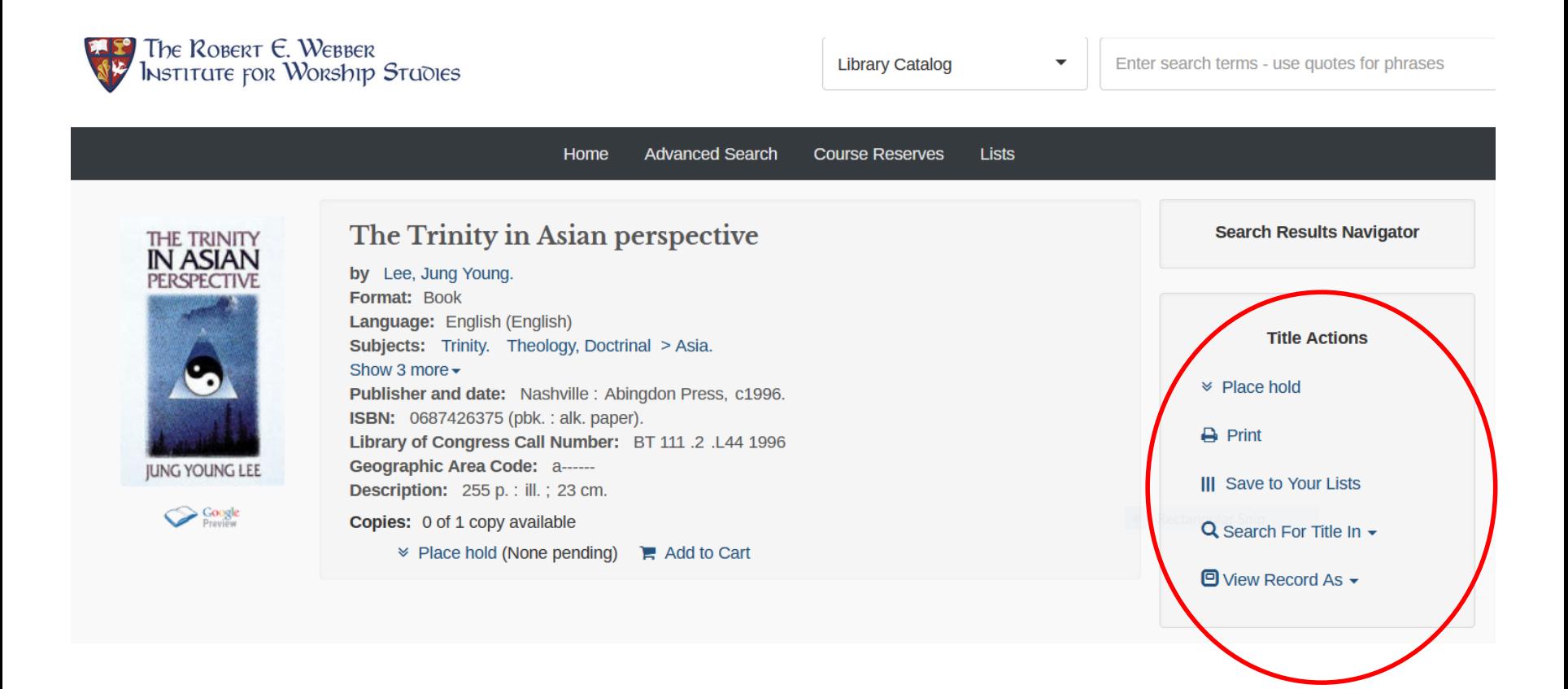

### Catalog Account - Lists

- The List feature allows you to create a list of items on a topic to read later, place holds, or download.
- The list can be downloaded in BibTex or RIS format for import into a citation management tool like Zotero.

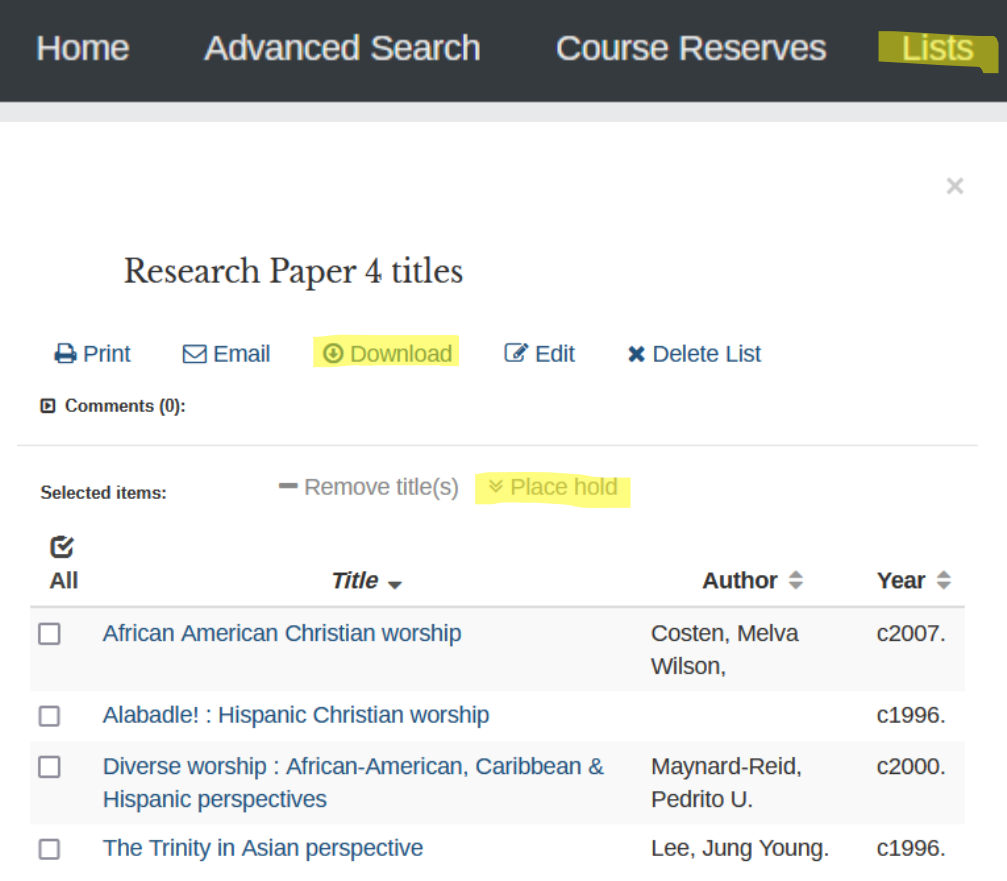

#### EBSCOhost Account

**EBSCOhost** 

- ATLA/ATLAS and IWS eBooks are on the EBSCOhost platform.
- The EBSCOhost platform provides a personal folder for your resource lists and citations.
- You create your own folder account with your own Login ID and Password
	- We will not know your password and we cannot reset it.

*Suggestion: use IWS Login ID and Password to set up folder*

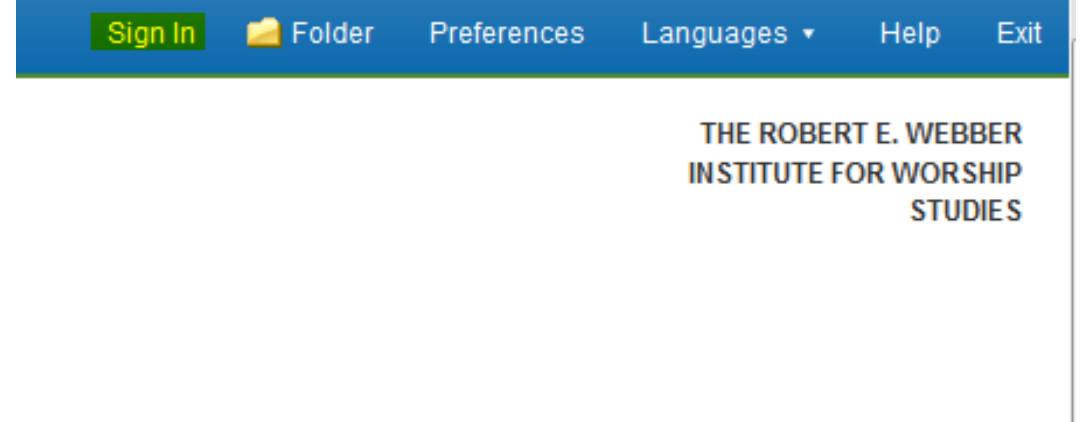

Upper right corner of screen: Sign In

#### EBSCOhost Account

#### **EBSCO**

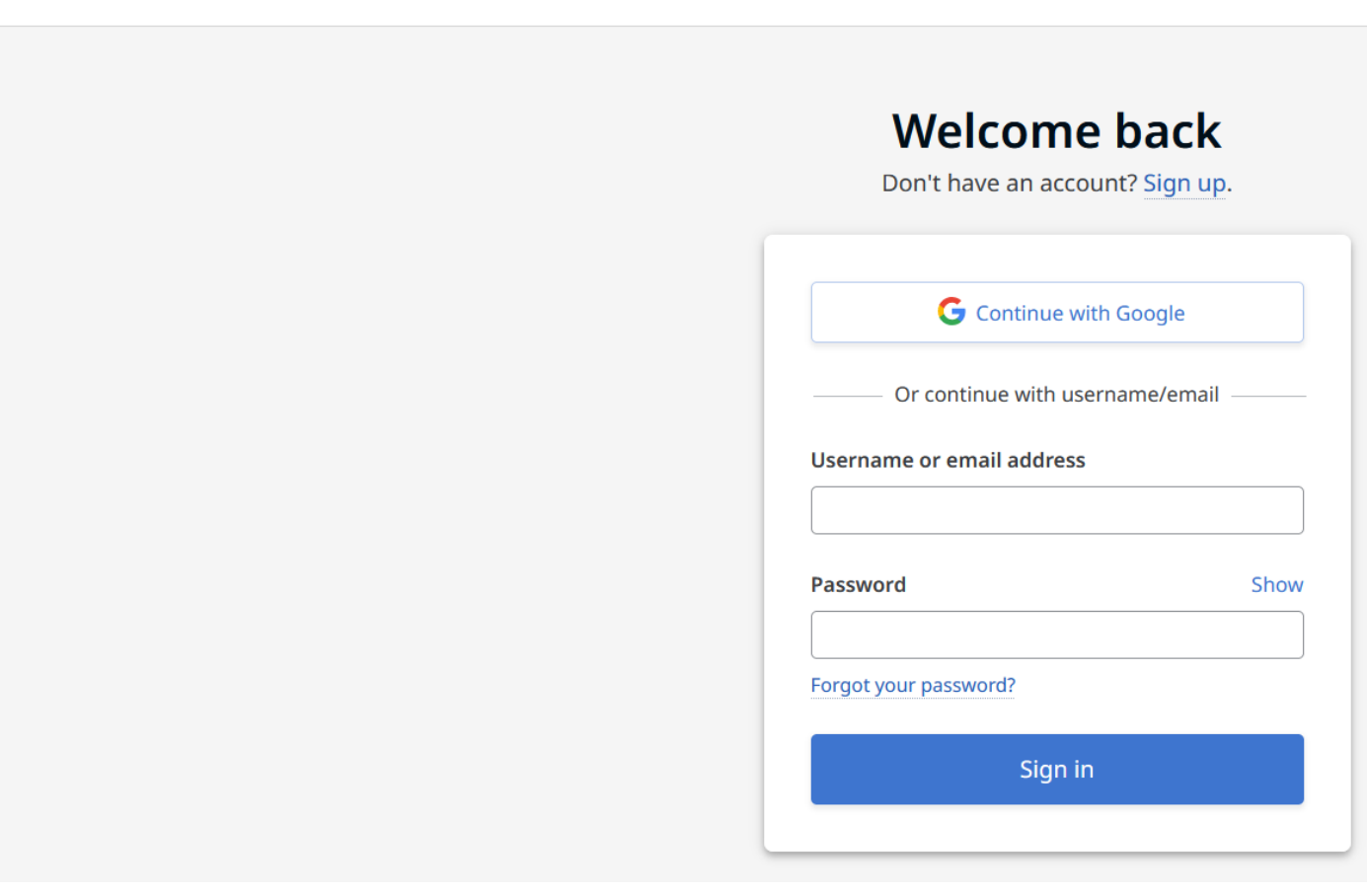

## EBSCOhost Folder

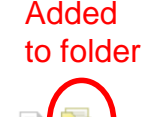

Click the folder icon on the results screen to add a record to the folder. The folder view allows you to:

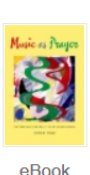

#### 1. Music As Prayer: The Theology and Practice of Church Music

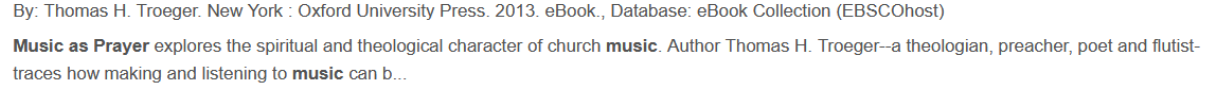

Subjects: MUSIC / Religious / Christian; RELIGION / Christian Living / General; Music in churches; Music--Religious aspects--Christianity; Church music

#### PDF Full Text

**E** Table of Contents **E** Most Relevant Pages From This eBook

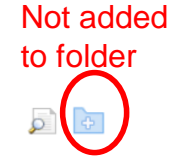

 $\circ$   $\circ$ 

#### 2. Music, History, and Culture in Sephardi Jewish Prayer Chanting

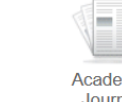

By: Marks, Essica. Source: Religions, 12 no 9 Sep 2021, p 1-14. Publication Type: Article, Database: Atla Religion Database with AtlaSerials PLUS

Subjects: Music, Jewish; Sephardim; Judaism and culture; Jewish prayers; Judaism -- Liturgy

3. Language, Literature, Prayer and Music Repertoires as Sources of African Christian Spirituality

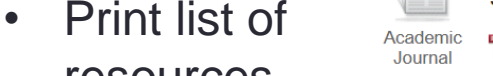

PDF Full Text (2554972 bytes)

#### • Email list of resources

resources

• Save list of resources

#### **Export** citations

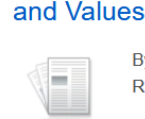

Academio Journal

By: Amenga-Etego, Rose Mary; Kwakye, Nana Opare; Emeka-Nwobia, Ngozi; Onovoh, Paul; Fretheim, Sara. Source: International Bulletin of Mission Research, 45 no 2 Apr 2021, p 111-120. Publication Type: Article, Database: Atla Religion Database with AtlaSerials PLUS

Subjects: Christianity and culture; Orality; Language and culture; Spirituality; Africa

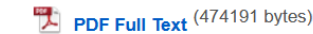

### EBSCOhost Cite

#### Click Cite to see a formatted citation for the resource.

**∢ Result List Refine Search**  $\triangleq 1$  of 88  $\triangleq$ 

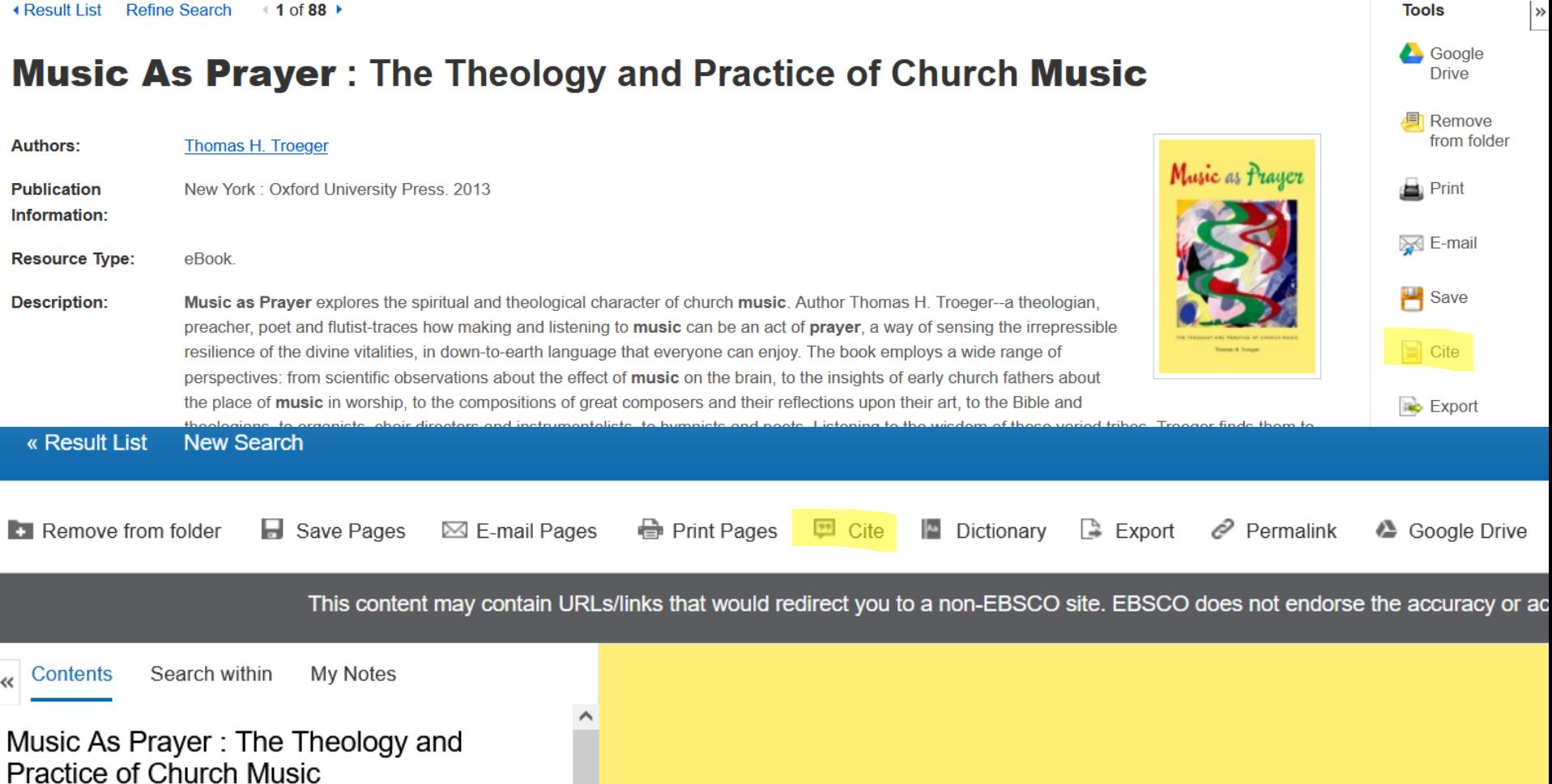

#### EBSCOhost Cite

- Turabian citation is not available, but the closest related citation is Chicago. Always check your citations against IWS and Turabian Citation and Writing Standards.
- You can copy and paste the citation into your footnote or bibliography.

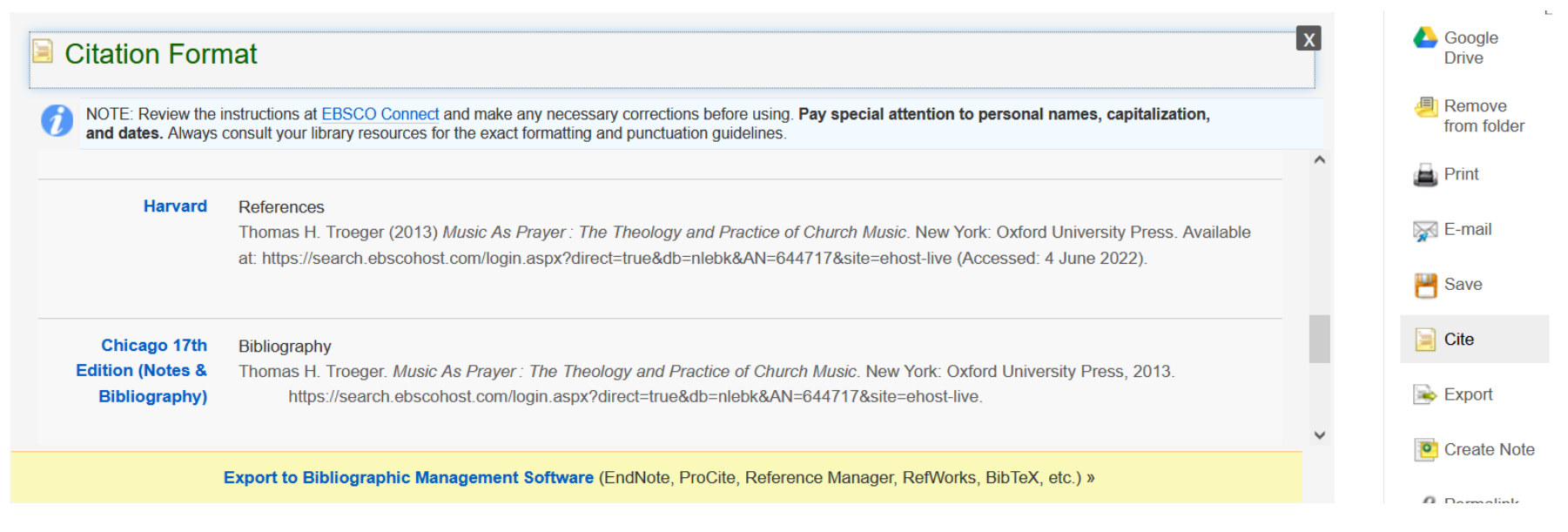

## EBSCOhost Full Text Options

In the full-text view, icons on the right enable printing, emailing, and exporting a citation for the individual resource. For journal articles, the article may download to PDF.

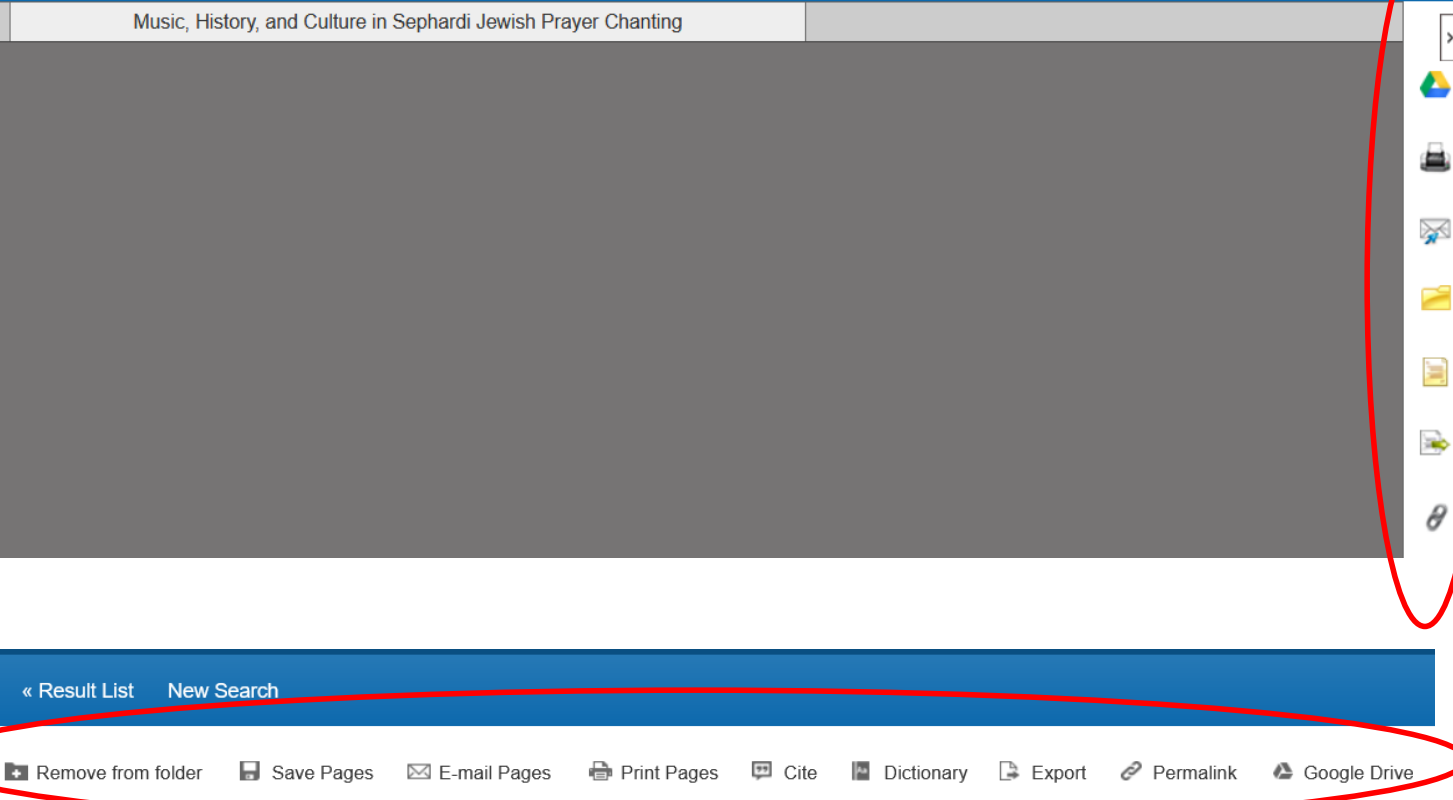

For ebooks, the icons may show at the top of the ebook.

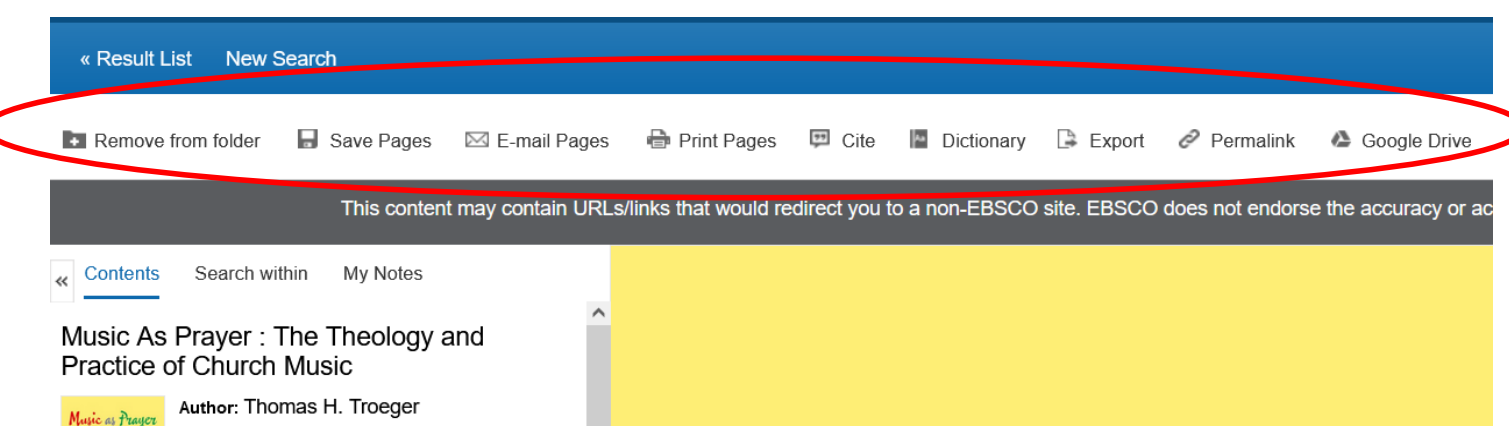

#### **WorldCat**

- Free resource at<http://www.worldcat.org/>
- Holdings of libraries worldwide
- Many of the same features as EBSCO
- Create a personal account to save lists to a folder
- Also helps locate resources in nearby libraries

#### **い**WorldCat®

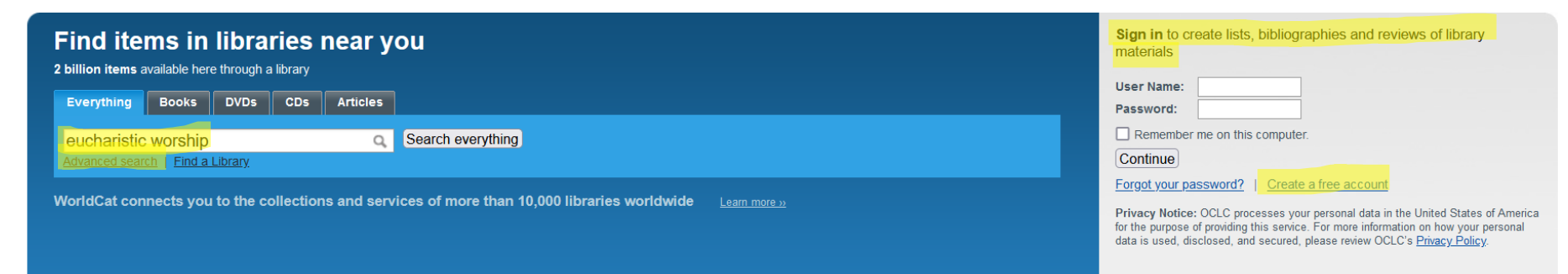

### WorldCat Citations

- Click Cite/Export
- Choose Turabian for a formatted citation to copy and paste into a document
- Export a citation into a bibliographic management tool

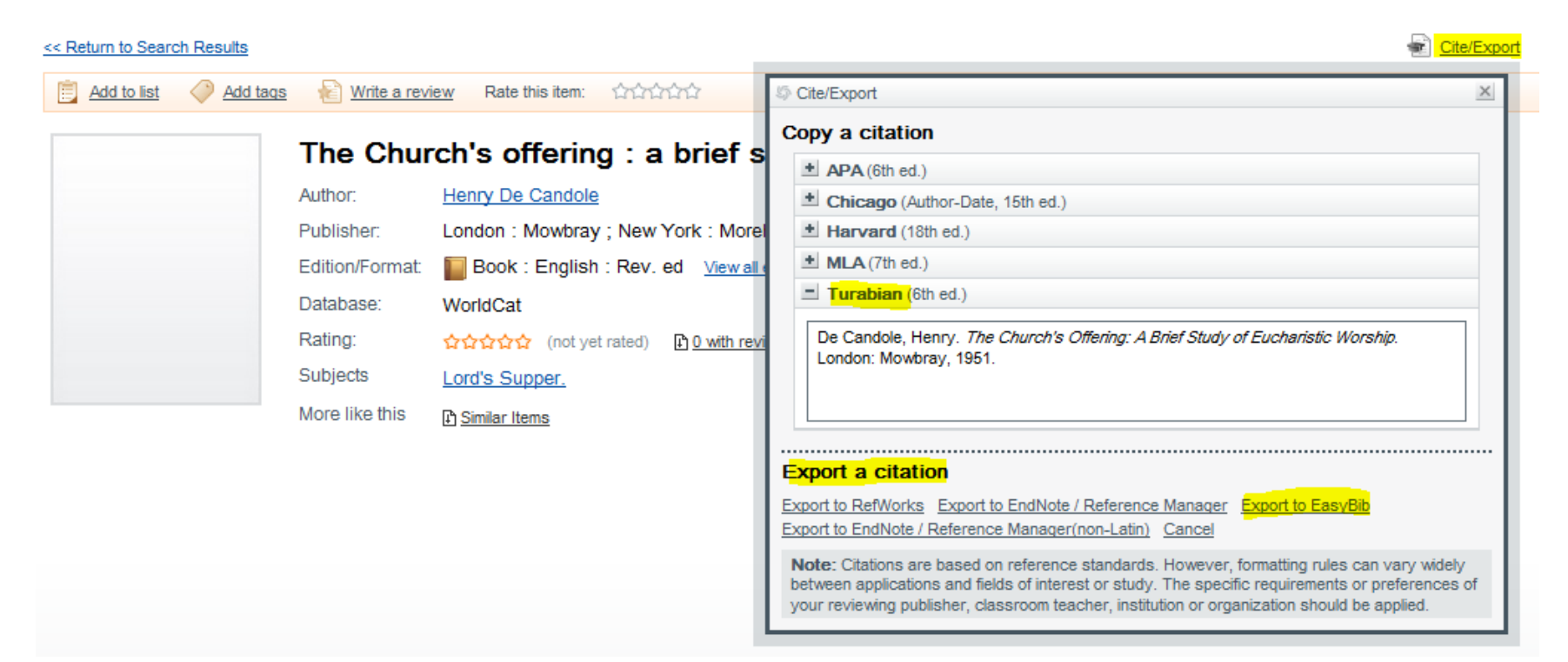

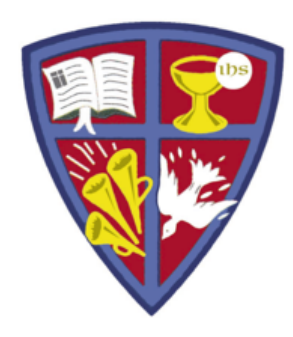

**ROBERT E. WEBBER INSTITUTE FOR WORSHIP STUDIES** 

# GET HELP

Email Library staff at

[library@iws.edu](mailto:library@iws.edu)